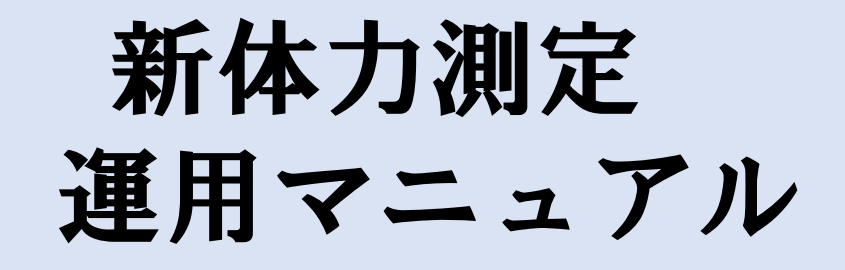

## 学校用(未導入校)

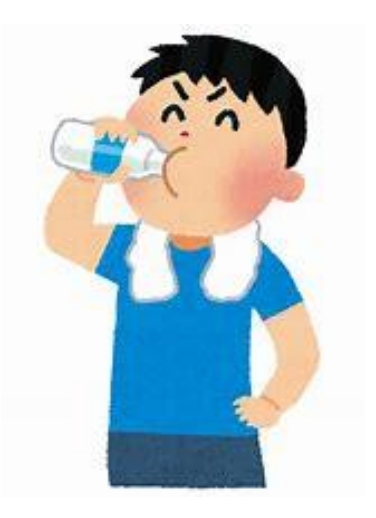

**山梨県統合型校務支援システム**

Ver1.0.1

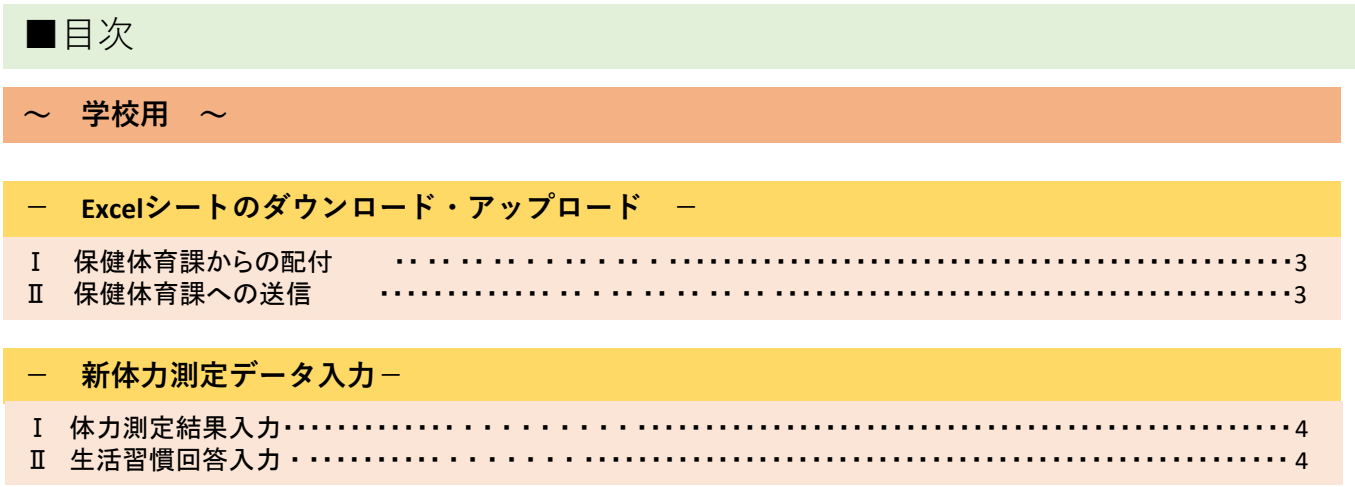

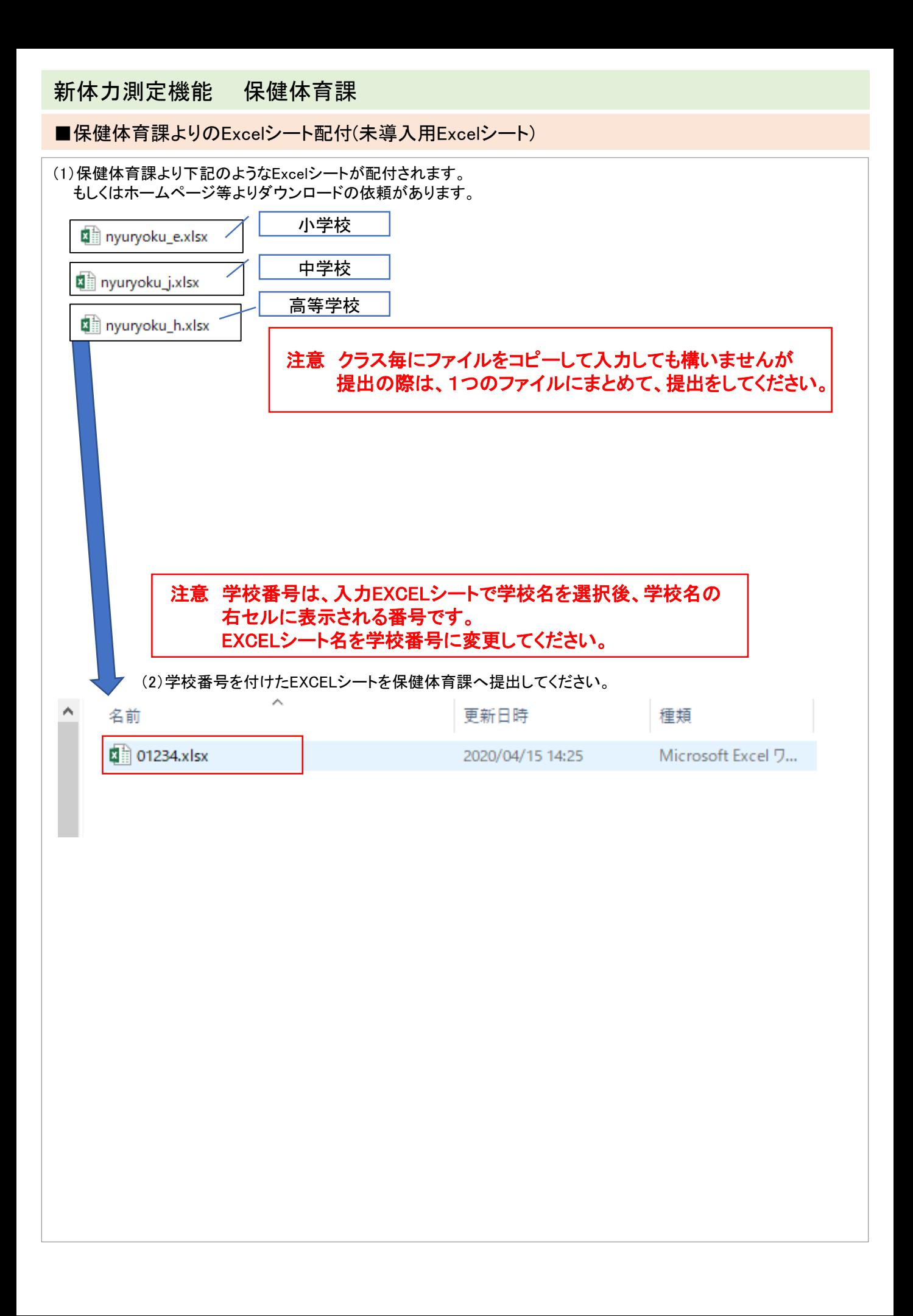

## 新体力測定入力機能 新体力測定入力

■体力測定結果Excel入力

## <登録>

(1)体力測定結果入力

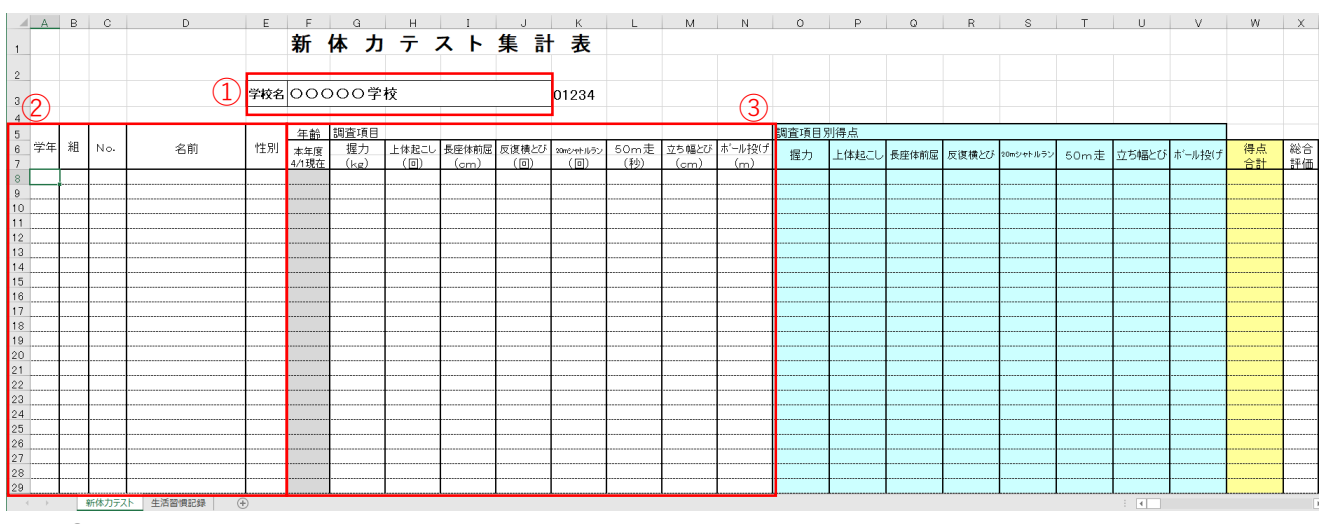

①学校を選択してください ②学年・組・№・氏名・性別を入力する ③体力測定結果を入力してください。

(2)生活習慣回答入力

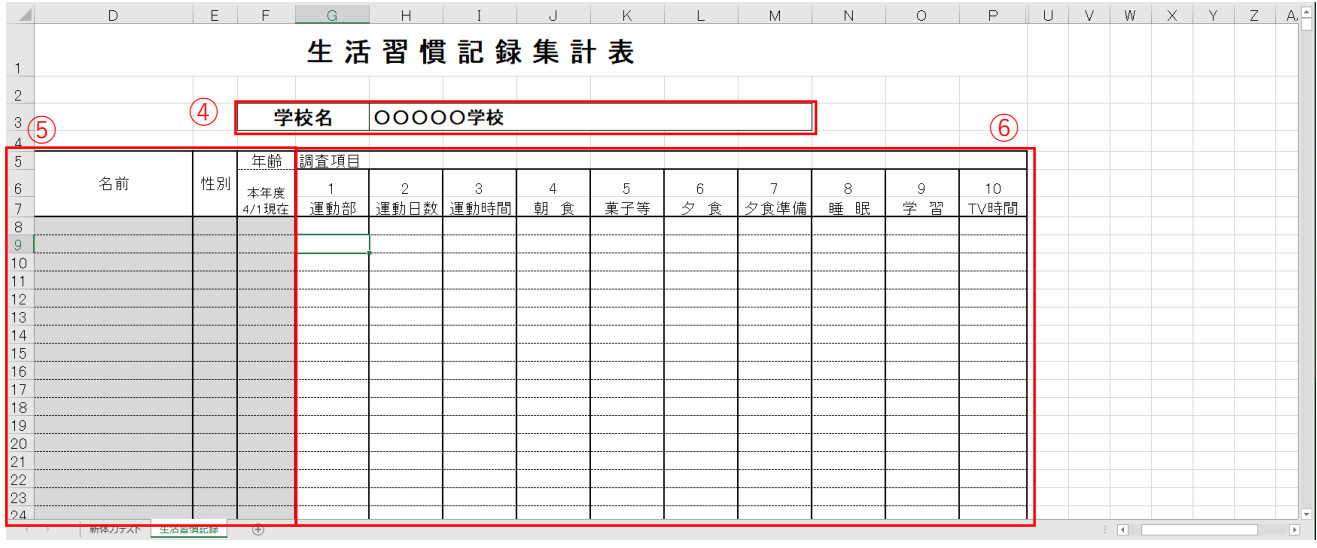

④体力測定結果入力シートで学校選択されていると自動で表示されます。 ⑤体力測定結果入力シートで学年・組・№・氏名・性別が入力されていると、自動で表示されます。 ⑥生活習慣回答を入力してください

※ 全ての入力・チェックが終わりましたら、保健体育課に電子メール等で 学校番号名に変更したEXCELシートを送信してください。 ※印刷時、Excel制限のチェックは掛けていますが、印刷範囲の設定に注意して下さい